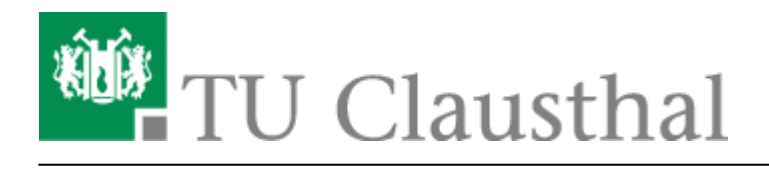

**Artikeldatum:** 12:12 18. December 2023 **Seite:** 1/2 Camtasia

# **Camtasia**

### **Informationen zur Software**

Mit Camtasia lässt sich unter Windows oder MacOS eine Bildschirmaufnahme erstellen, vertonen, bearbeiten und veröffentlichen. Camtasia stellt Ihnen dabei alle Werkzeuge zur Verfügung, die für das Erstellen eines Lehrvideos nötig sind. Neben der Aufzeichnung von PowerPoint Präsentationen können Sie auch die Bedienung einer Software oder die Bearbeitung von Übungsaufgaben am PC erklären.

#### **Beispiele (aus Clausthaler Produktion):**

- [Lehrvideos zur Kosten- und Leistungsrechnung](https://video.tu-clausthal.de/film/kosten-und-leistungsrechnung.html)
- [Einführung in Matlab](https://video.tu-clausthal.de/film/einfuehrung-in-matlab-fuer-wissenschaftliche-simulationen.html)

#### **Lizenz**

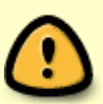

Die Campus-Lizenz für Camtasia ist im Frühjahr 2023 ausgelaufen und der Lizenz-Schlüssel ist ungültig geworden. Das Rechenzentrum hat im Nachgang eine begrenzte Anzahl an Lizenzen der Version Camtasia 2022 erhalten, die alle Mitarbeiter der TU Clausthal weiterhin kostenfrei nutzen können.

Sie erhalten die neue Lizenz und den Download-Link über das RZ Service-Portal. Beim Bereich "Nutzer-Service" können Sie unter "Lizenzen" einen Produktschlüssel anfordern.

#### **Anleitung zur Nutzung**

- Unter dem Youtube-Kanal [TechSmith Germany](https://www.youtube.com/channel/UCleSQDLzBRKXD69z9OFFgiw) finden Sie ausführliche Video-Tutorials wie Sie mit Camtasia Projekte erstellen.
- Weiterführende Kurse finden sich auch auf der Lernplattform [Linked.in Learning,](https://doku.tu-clausthal.de/doku.php?id=lehrunterstuetzung_und_lernmanagement:kursangebote:linkedinlearning) z.B. der Kurs [Producing Screencast Videos on a PC](https://www.linkedin.com/comm/learning/producing-screencast-videos-on-a-pc) mit zahlreichen Tipps zur Vorbereitung und Produktion von Screencasts.

## **Hardware-Empfehlungen**

- Zur Vertonung von Videos benötigen Sie ein Headset oder ein Podcast-Mikrofon. Mikrofone, die in Notebooks oder Webcams eingebaut sind, nehmen zu viele Umgebungs- und Störgeräusche auf, und sind daher für längere Aufnahmen ungeeignet.
- Falls Sie zu der Bildschirmaufnahme auch ein Video von sich aufnehmen möchten, benötigen Sie zusätzlich eine Webcam.
- Das Rechenzentrum kann passendes Zubehör beschaffen. Bitte wenden Sie sich an [support@rz.tu-clausthal.de](mailto:support@rz.tu-clausthal.de)

# **Installation und Konfiguration von Camtasia**

- [Installation unter Windows 10](https://doku.tu-clausthal.de/doku.php?id=multimedia:camtasia:installation_unter_windows_10)
- [Projekte erstellen und exportieren](https://doku.tu-clausthal.de/doku.php?id=multimedia:camtasia:projekte_erstellen_und_exportieren)

# **Bereitstellung der Videos**

Wenn Sie Ihr Video längerfristig in die Lehre einbinden oder öffentlich anbieten möchten, können Sie es auf den [Videoserver der TU Clausthal](https://video.tu-clausthal.de/) hochladen. Dort besteht die Möglichkeit, den Zugriff auf öffentlich, TU-intern oder nur für die in Stud.IP zu einer Lehrveranstaltung angemeldeten Studierenden festzulegen. In Stud.IP können Sie detailliert regeln, wann die Videos zugänglich sein sollen.

Weitere Informationen zum Upload von Videos auf den Videoserver finden Sie [hier.](https://doku.tu-clausthal.de/doku.php?id=multimedia:video-server:start#bereitstellung_von_videos_auf_dem_video-server)

Für die temporäre Bereitstellung von Videos z.B. in Übungsgruppen empfehlen wir die [Academic](https://doku.tu-clausthal.de/doku.php?id=speicherdienste:sync-und-share:academiccloud_im_webbrowser) [Cloud.](https://doku.tu-clausthal.de/doku.php?id=speicherdienste:sync-und-share:academiccloud_im_webbrowser)

[\[mitarbeitende\]](https://doku.tu-clausthal.de/doku.php?id=tag:mitarbeitende&do=showtag&tag=%5Bmitarbeitende%5D)

Direkt-Link: **<https://doku.tu-clausthal.de/doku.php?id=multimedia:camtasia:start&rev=1702897966>**

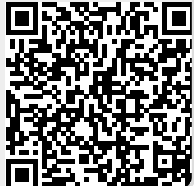

Letzte Aktualisierung: **12:12 18. December 2023**